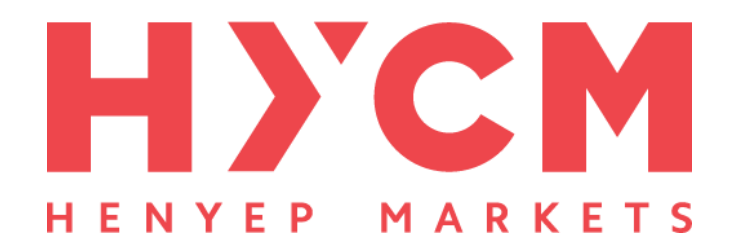

# **آموزش ثبت نام در بروکر HYCM ابتدا از طریق لینک زیر، وارد سایت بروکر اچ وای سی ام شوید**

در صورت باز نشدن لینک از VPN استفاده کنید

**[لینک ثبت نام در بروکر hycm](https://hashtsad.com/hycm/)**

**ثبت نام را طبق تصویر انجام دهید** 

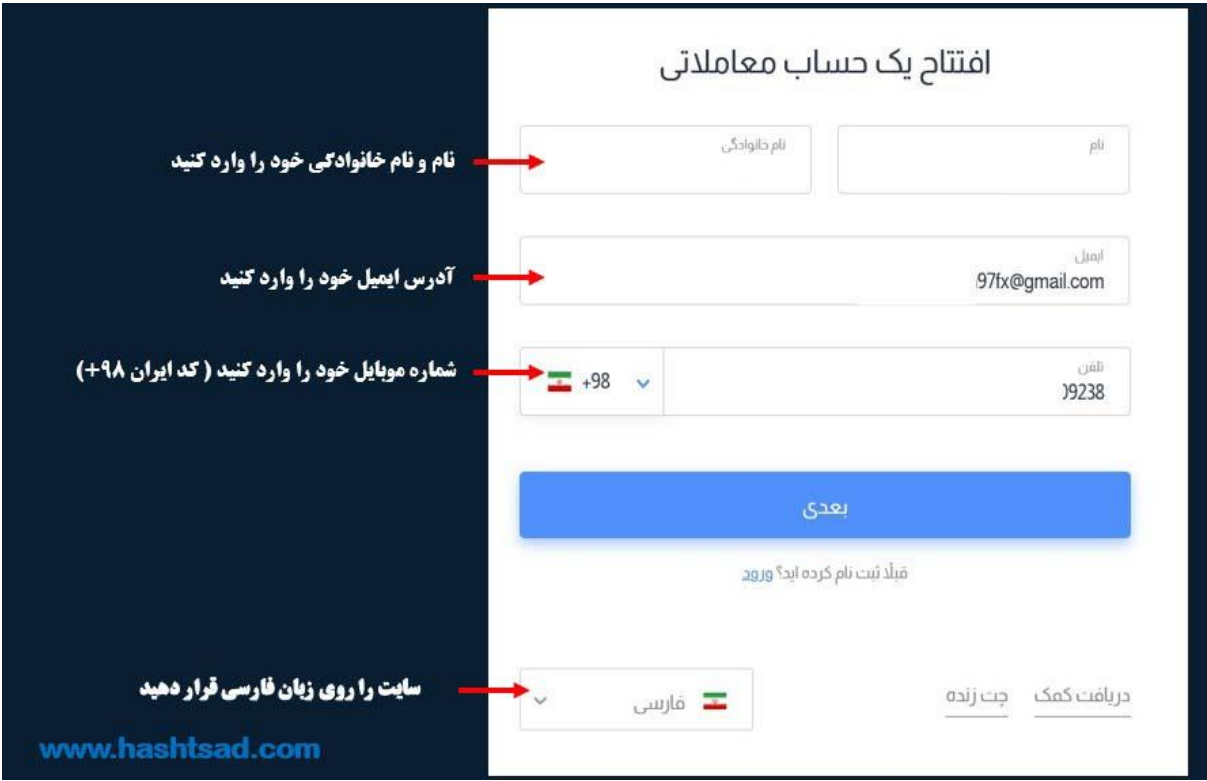

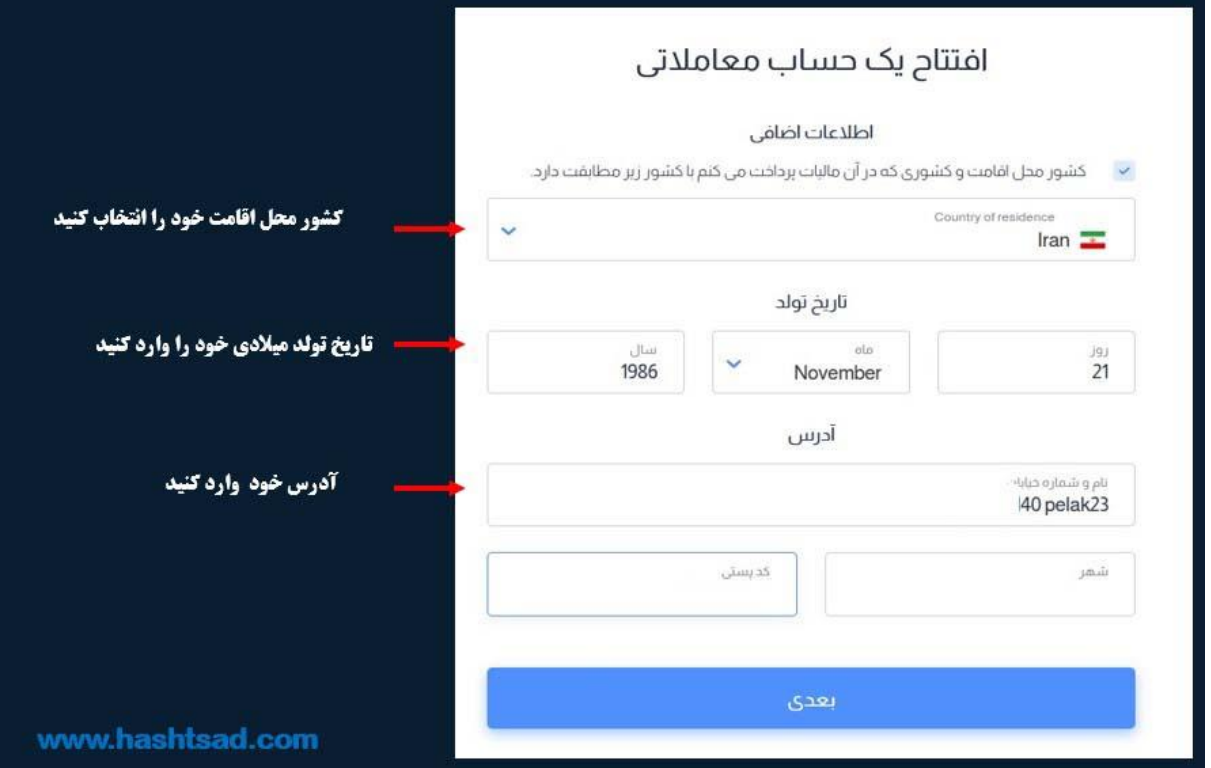

**اطالعات خواسته شده را تکمیل نمایید.** 

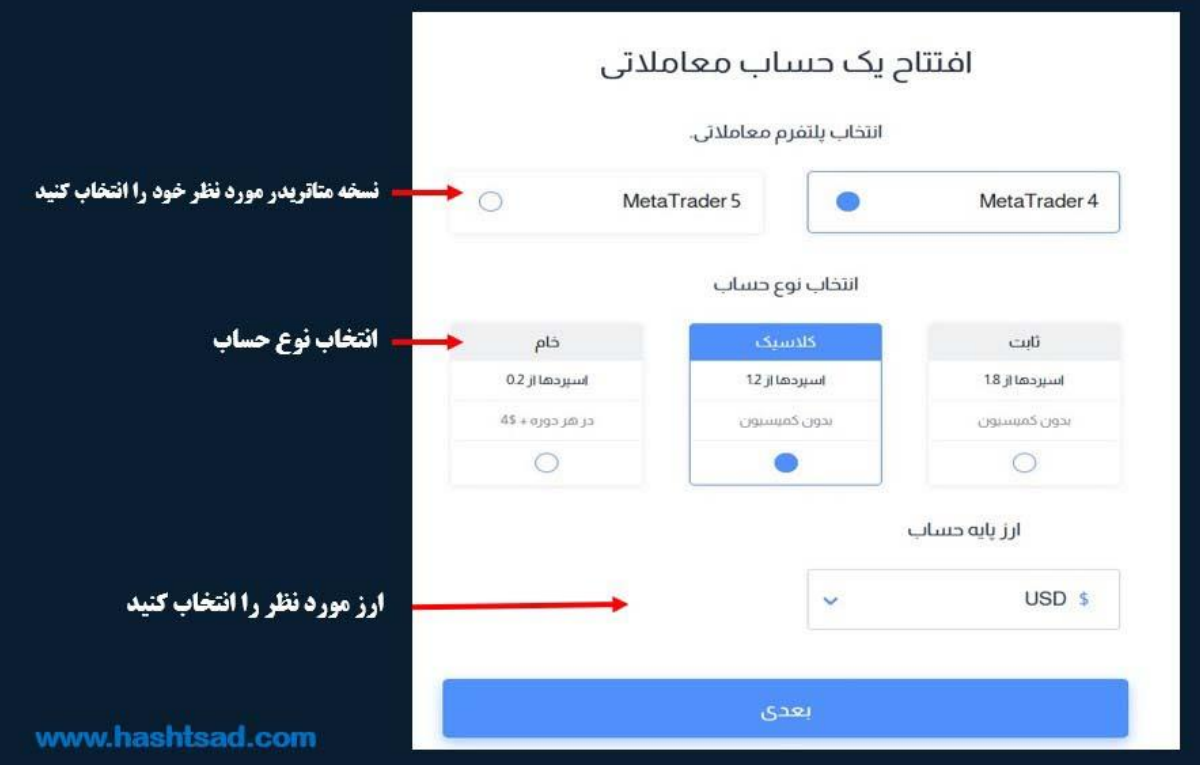

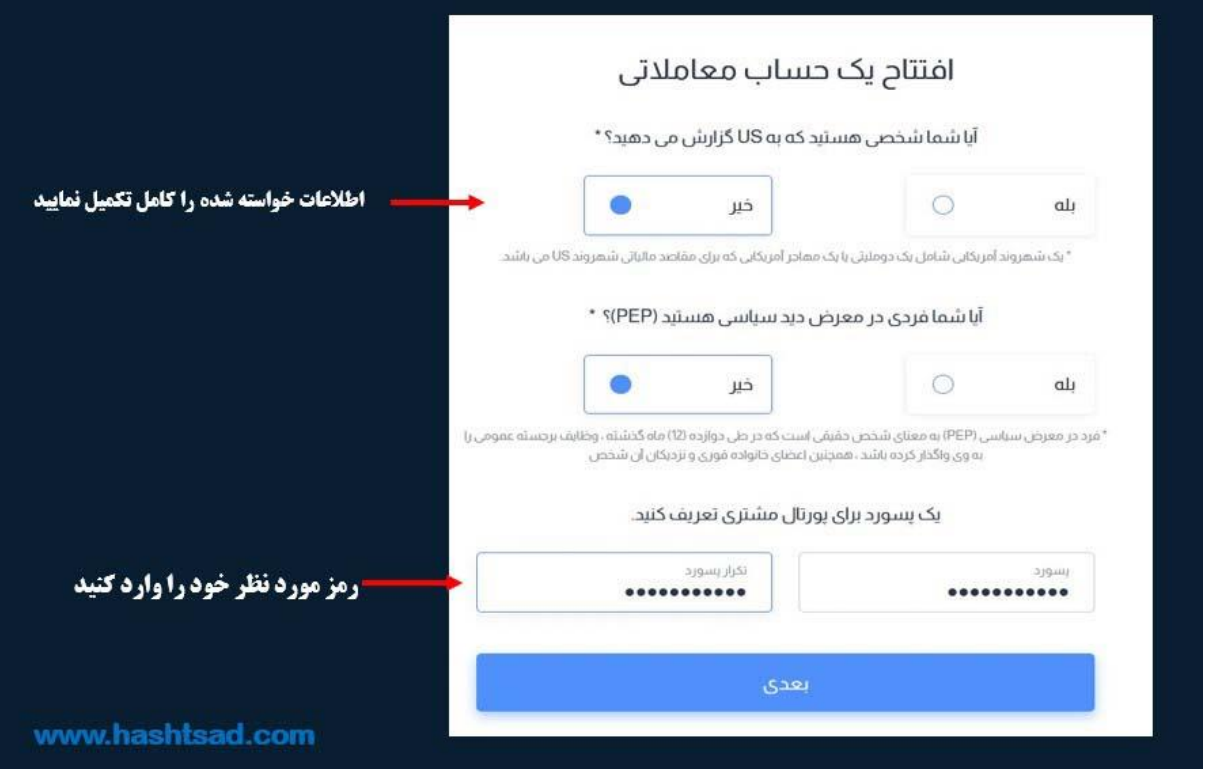

**در ادامه گزینه های مربوطه را انتخاب نمایید.**

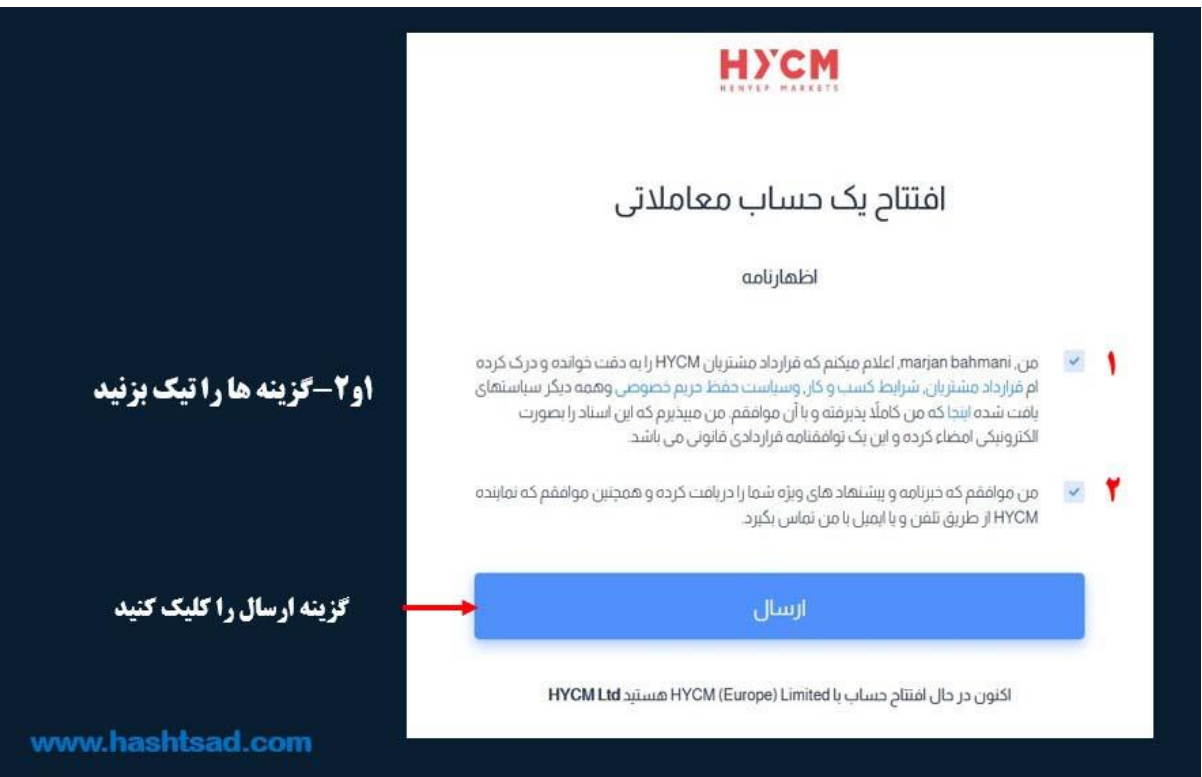

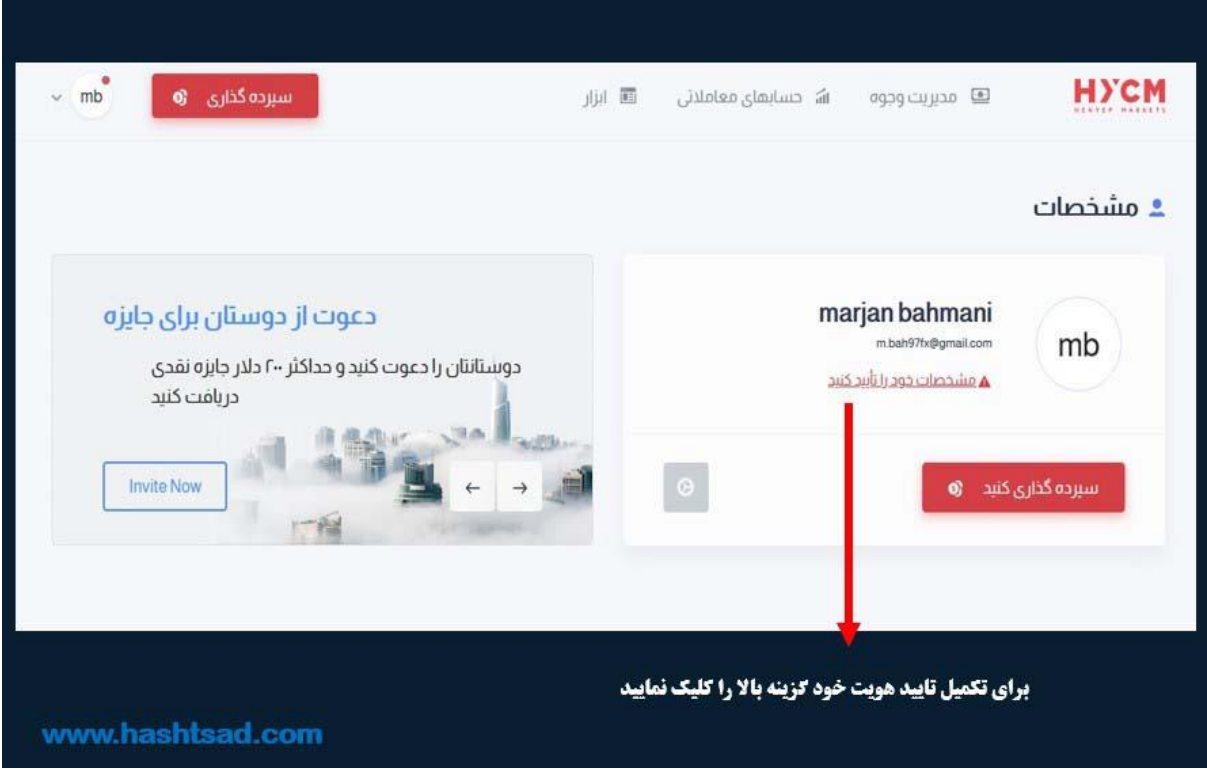

#### **طبق تصویر انجام دهید.**

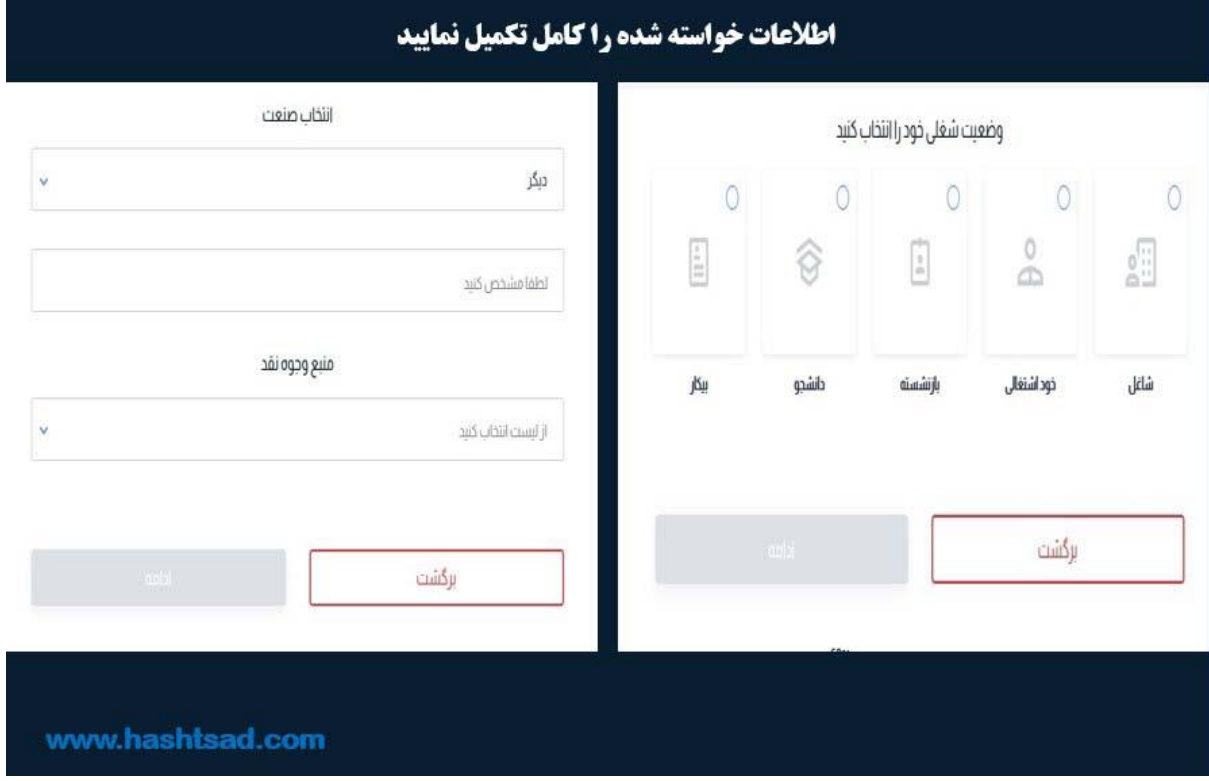

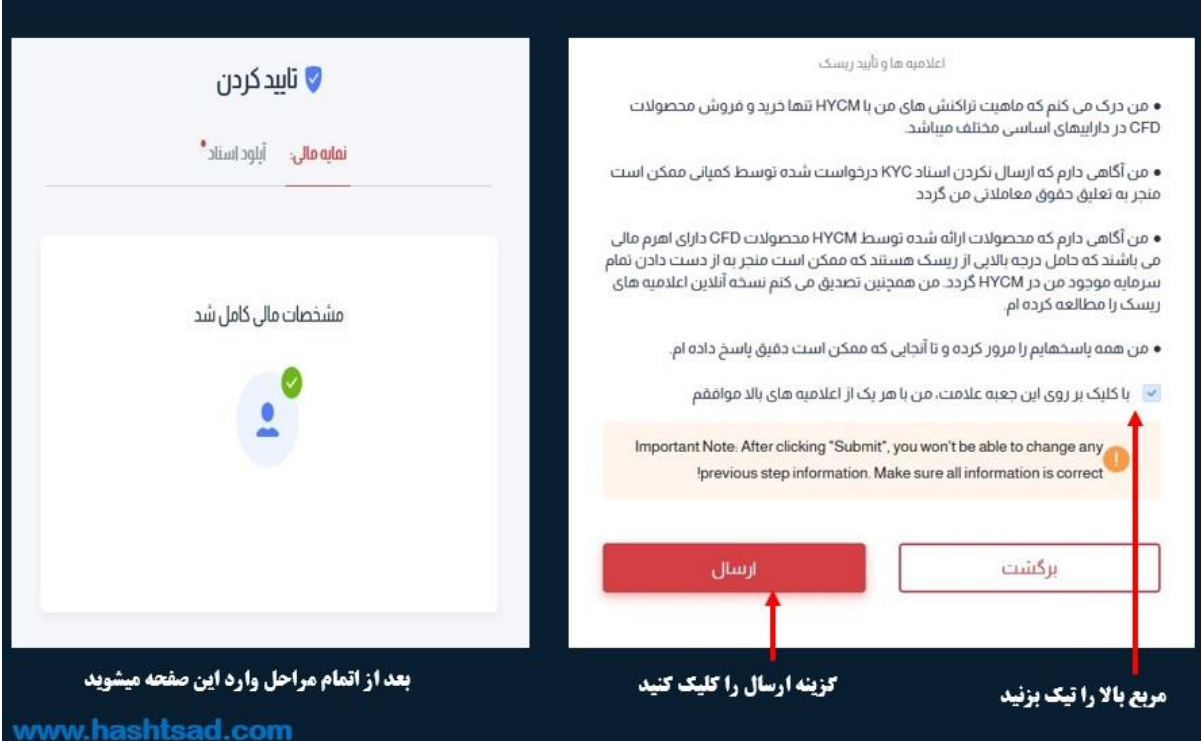

#### **تایید هویت را طبق تصاویر زیر انجام دهید**

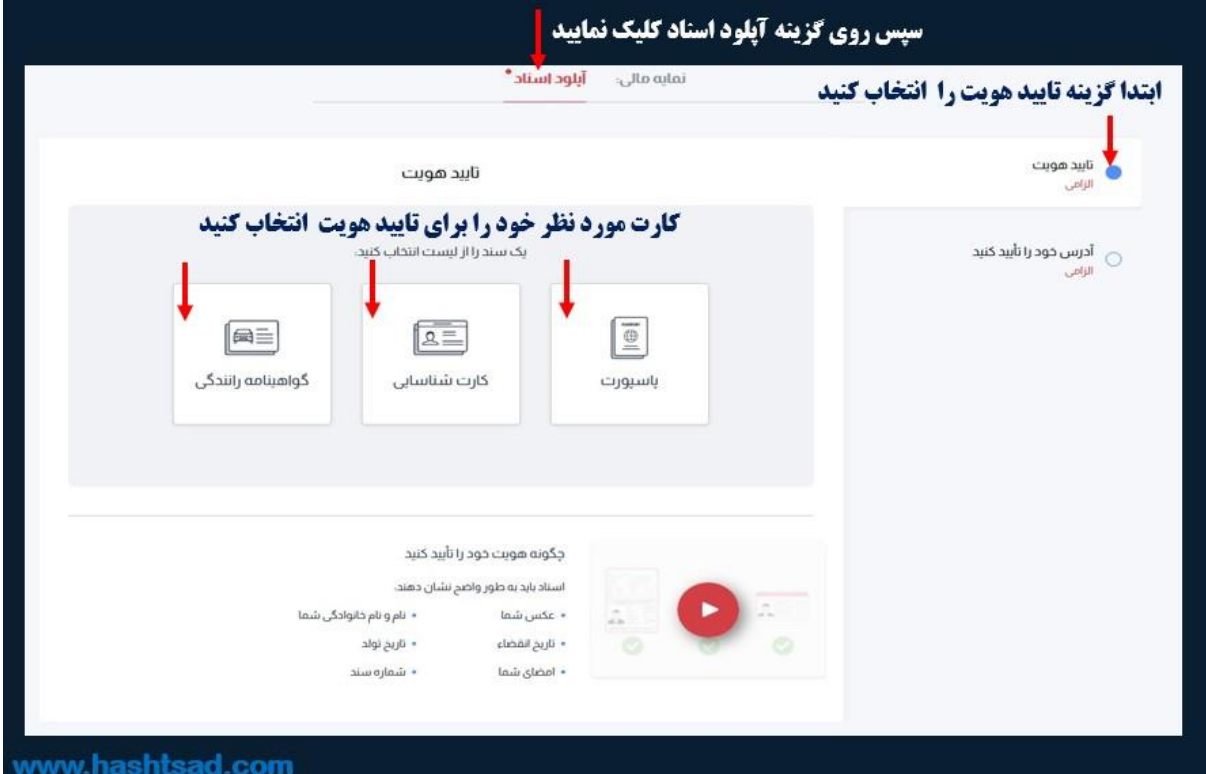

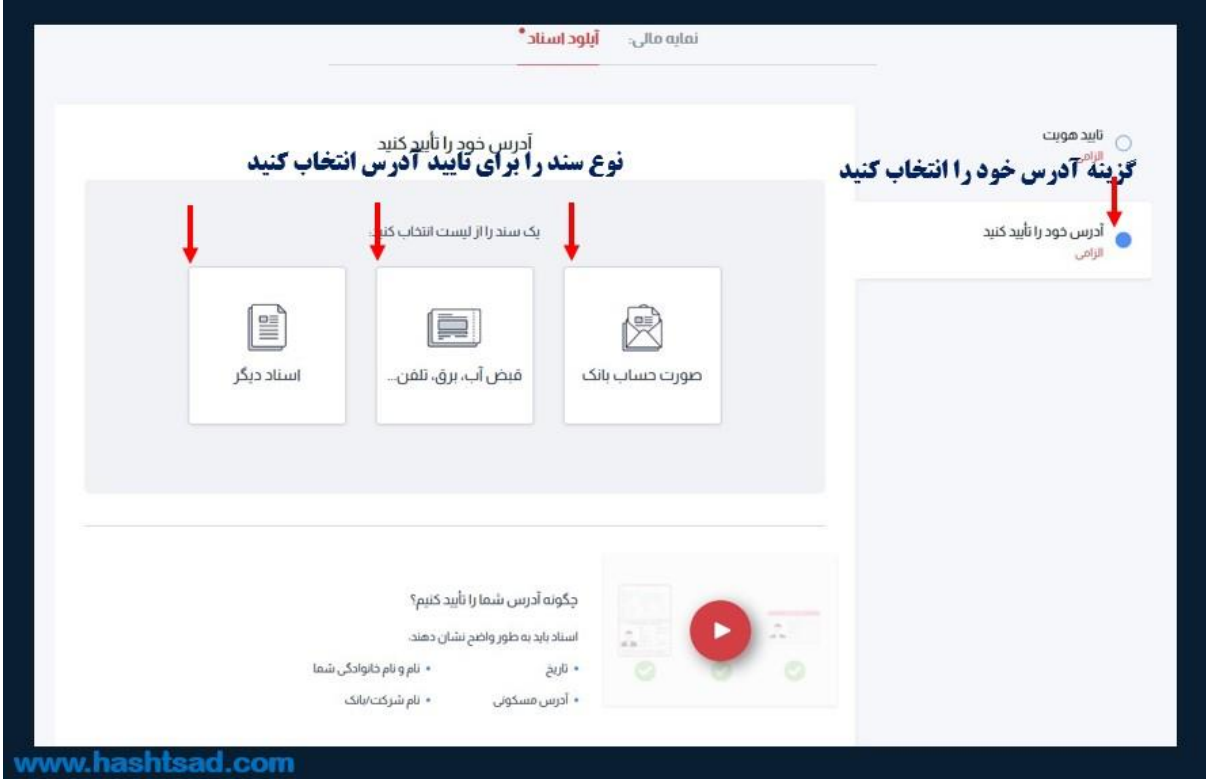

### **ایمیل خود را بررسی نمایید و گزینه زیر را انتخاب نمایید.**

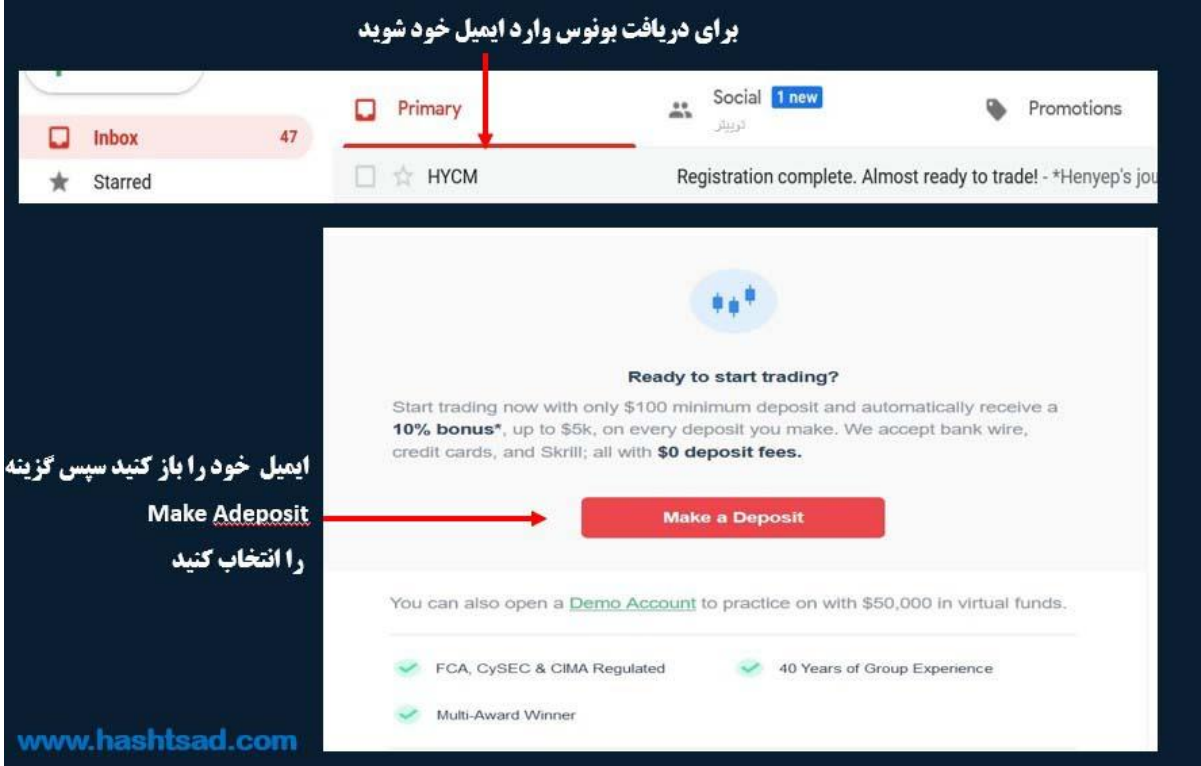

## **با آرزوی موفقی ت و سودآوری برای شما عزیزا ن.**

 **[/https://hashtsad.com/hycm](https://hashtsad.com/hycm)**